# A short introduction to GUI programming with the MVC concept using wxWindows

## M. Bernreuther

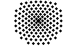

Summer term 2000

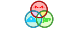

Keywords wxWindows, C++ , GUI programming, MVC concept

#### Abstract

The article starts with an introduction to the C++ library wxWindows. The first small example wxHello, is the well known "Hello world" type example. Another example wxKoch will be extended to show the implementation of a Model-View-Controller concept.

# Contents

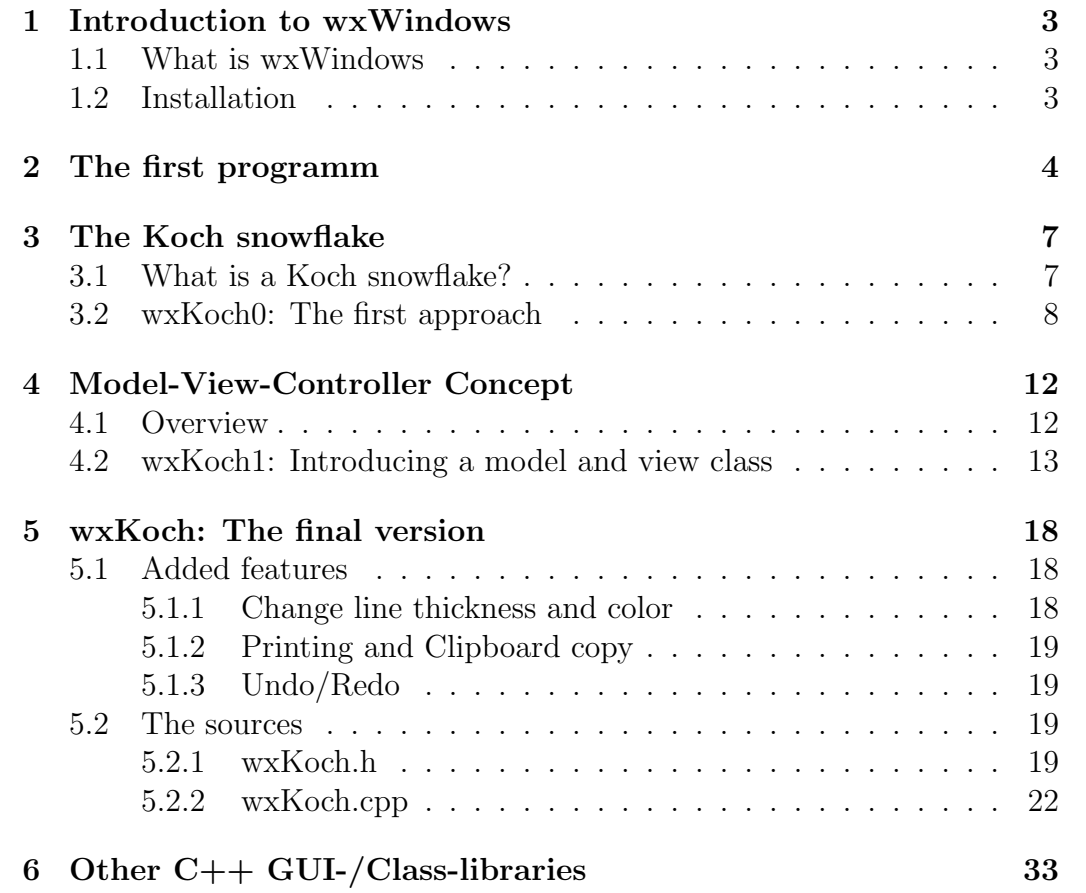

## <span id="page-2-0"></span>1 Introduction to wxWindows

### <span id="page-2-1"></span>1.1 What is wxWindows

wxWindows is a C++ library which allows software development for several platforms. It's main target is the programming of the Graphical User Interface (GUI). To get more information look at the homepage of wxWindows <http://www.wxwindows.org/>. The examples are written for the windows version using Microsoft's Visual C++ compiler. It should also compile on all other supported platforms, like Unix (GTK+ or Motif) or Apple's Macintosh. For more information on the GTK+ based wxWindows version (called wxGTK), which is often used with GNU/Linux, look at <http://www.freiburg.linux.de/~wxxt/>.

Currently version 2.2.0 is available. For downloads look at [http://www.](http://www.wxwindows.org/dl_msw2.htm) [wxwindows.org/dl\\_msw2.htm](http://www.wxwindows.org/dl_msw2.htm), the main ftp site [ftp://www.remstar.com/](ftp://www.remstar.com/pub/wxwin/) [pub/wxwin/](ftp://www.remstar.com/pub/wxwin/) or a mirror site. We will use the setup executable [ftp://ftp.](ftp://ftp.mapsy.nat.tu-bs.de/pub/mirror/wxwin/2.2.0/wxMSW-2.2.0-setup.zip) [mapsy.nat.tu-bs.de/pub/mirror/wxwin/2.2.0/wxMSW-2.2.0-setup.zip](ftp://ftp.mapsy.nat.tu-bs.de/pub/mirror/wxwin/2.2.0/wxMSW-2.2.0-setup.zip). You may also get <wxWindows-2.2.0-WinHelp.zip> and add the files after the installation procedure.

There is also a quite helpful mailing list. Look at [http://www.wxwindows.](http://www.wxwindows.org/maillst2.htm) [org/maillst2.htm](http://www.wxwindows.org/maillst2.htm) for information.

## <span id="page-2-2"></span>1.2 Installation

After unzipping and doing the common installation procedure using setup.exe, the library has to be build. There are two ways:

- 1. using makefiles
- 2. using VC project and workspace files (%wxwin%\src\wxvc.ds?)

Help can generally be found at *%wxwin*%\docs, where *%wxwin*% is the wxWindows root directory. %wxwin%\docs\msw\install.txt contains information about the installation procedure.

Do "rebuild all" for the "debug" and "release" configuration of "wxvc". Additional to wxvc.ds?, which generates static libraries, there's wxvc\_dll.ds? for a dynamic link library (dll) version.

To find out about the features of wxWindows, the samples are very helpful. There are found at %wxwin%\samples. To build them all, SamplesVC.dsw can be used.

## <span id="page-3-0"></span>2 The first programm

The first example is the famous "hello world" application. It can be found at <http://www.wxwindows.org/hworld2.txt>. A similar program is explained at <http://www.wxwindows.org/hello.htm>. You might also have a look at the minimal sample.

It's important that after creating a new project with VC++, the project settings are adapted to needs of wxWindows, e. g. the search path have to include the wxWindows include and library files. One possibility is to (mis)use an existing sample. To simplify the process a tool is developed here called wxProjectGenerator to generate the \*.ds? files, which can be opened with  $VC++$ . Let's generate a project called wxHello. There is a resource file called "wxHello.rc" with only one line

```
\#include "wx/msw/wx.rc"
```
which will be generated automatically.

The source code is found in "wxHello.cpp". In this first example "wx-Hello.h" does not exist and all declarations will be made in the source file. Let's go through it:

```
/ / wxHello . cpp
// Robert Roebling, Martin Bernreuther
```
 $\#include \langle wx/wx.h\rangle$ 

First the wxWindows library has to be included. There is a class called wxApp defined there, which represents the application.

```
class wxHelloApp : public wxApp
\left\{ \right\}virtual bool OnInit();
\};
```
Now the wxHelloApp has to be derived from the generic wxApp. At the startup of the application a method "OnInit" is called automatically. Therefore "OnInit" has to be overloaded to plug in the initialization stuff.

```
IMPLEMENT APP( wxHelloApp )
```
is a macro and (alternativly) stands for

```
wxApp *wxCreateApp() { return new wxHelloApp; }
wxAppInitializer wxTheAppInitializer ((wxAppInitializerFunction)
                                                    wxCreateApp ) ;
wxHelloApp& wxGetApp() { return * (wxHelloApp *)wxTheApp; }
```
wxTheAppInitializer and wxCreateApp are used by the library itself. The global function wxGetApp() can be used to get a pointer to the (one and only)

wxApp (respectively wxHelloApp)-Object. Now a window with a menu is needed. To get this, the application has to create a kind of wxFrame-Object. The specialized version wxHelloFrame is derived:

```
class wxHelloFrame : public wxFrame
\left\{ \right\}public :
    wxHelloFrame (const wxString& title, const wxPoint& pos
                  , const wxSize& size );
    void OnQuit (wxCommandEvent & event);
    void OnAbout (wxCommandEvent & event);
\};
```
The wxHello-Application should understand two commands:

1. "Quit" to exit and

2. "About" to display a message box with the program name

Therefore there will be two methods "OnQuit" and "OnAbout", which will be executed in case the menu item is selected. But this will take two steps:

1. If you select the menu item, an event is initiated

2. The event is tied to a method

Therefore two event numbers have to be defined:

```
enum
{
    ID Quit = 1,
    ID About
\};
Now the methods have to be implemented:
// Implementation−
bool wxHelloApp : : On Init ( )
\{wxHelloFrame ∗ frame = new wxHelloFrame ("Hello _World"
                                  , \text{ wxPoint } (50, 50), \text{ wxSize } (450, 350);
    // dynamic events-
    frame−>Connect ( ID Quit , wxEVT COMMAND MENU SELECTED,
         ( wxOb jectEventFunction ) & wxHelloFrame : : OnQuit ) ;
    frame−>Connect ( ID About , wxEVT COMMAND MENU SELECTED,
         (wxObjectEventFunction) & wxHelloFrame :: OnAbout );
    //−−−−−−−−−−−−−−−−−−−−−−−−−−−−−−−−−−−−−−−−−−−−−−−−−−−−−−−−−−
```
frame−>Show ( true ) ;

```
SetTopWindow (frame);
return true ;
```
}

As already mentioned "wxHelloApp::OnInit" is the first method being executed. Here the frame window with title "Hello World" will be created at a certain position and size. The "Connect" method dynamically connects an event to a method. If the event occurs, the method is executed. But something has to raise an event... This can be done with a button or through a menu item. If the frame is created, its constructor is executed:

```
wxHelloFrame :: wxHelloFrame ( const wxString & title
                 , const wxPoint & pos, const wxSize \& size)
    : wxFrame((wxFrame*)NULL,-1, title, pos, size)
{
    // create menubar
    wxMenuBar * menuBar = new wxMenuBar;
    // create menu
    wxMenu ∗ menuFile = new wxMenu ;
    // append menu entries
    menuFile–>Append (ID_About,"&About...");
    menuFile−>AppendSeparator ( ) ;
    menuFile–>Append (ID_Quit, "E&xit");
    // append menu to menubar
    menuBar->Append ( menuFile, "&File");
    // set frame menubar
    SetMenuBar (menuBar ) ;
    // create frame statusbar
    CreateStatus Bar();
    // set statusbar text
    Sets tatus Text("Demo\_for \lvert \lvert xxw \rvert.");
}
```
Here the menubar is created and menus are appended. A menu can have several menu items, which are associated to an event number. If a menu item is selected, the specified event occurs. The event method will then be executed. The  $\&$  char marks the key shortcut. Here Alt–F will open the File menu and x will afterwards exit the application. The status bar is found at the bottom of the frame window and the message "Demo for wxWindows" is written there.

```
void wxHelloFrame:: OnQuit (wxCommandEvent& event)
\{Close (true);}
void wxHelloFrame:: OnAbout (wxCommandEvent& event)
{
```

```
wxMessageBox ("wxWindows_Hello_World_example."
             , "About Hello Norld", wxOK | wxICON INFORMATION
             , this );
```
}

"OnQuit" just closes the application and "OnAbout" shows a messagebox titled "About Hello World" with the text "wxWindows Hello World example.".

## <span id="page-6-0"></span>3 The Koch snowflake

## <span id="page-6-1"></span>3.1 What is a Koch snowflake?

<span id="page-6-2"></span>The Koch snowflake is a nice recursive figure. It starts with a equal sided triangle. This triangle shown in figure  $1(a)$  will be referred to as a Koch snowflake of level 0. Every edge is divided in three parts of equal length.

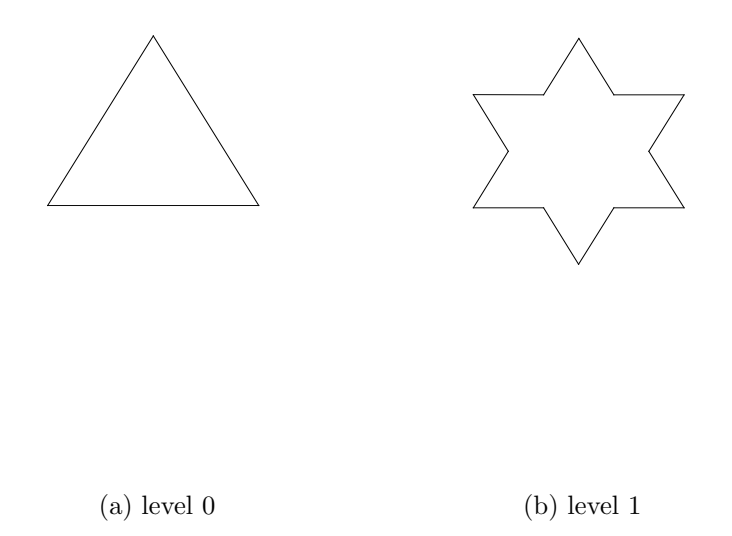

<span id="page-6-3"></span>Figure 1: Koch snowflakes level 0 & 1

The middle one is replaced with the two other edges of another equal sided triangle. This Koch snowflake of level 1 is shown in figure [1\(b\).](#page-6-3) The procedure is repeated and Koch snowflakes of level n are obtained recursivly (see [2\)](#page-7-1).

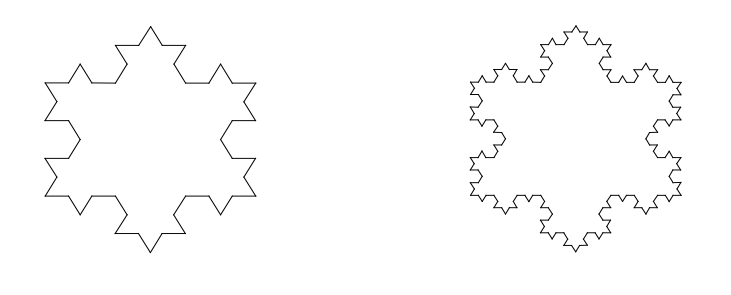

```
(a) level 2 (b) level 3
```
<span id="page-7-1"></span>Figure 2: Koch snowflakes level 2 & 3

## <span id="page-7-0"></span>3.2 wxKoch0: The first approach

A program showing a Koch snowflake for a given level will be developed. In contrast to the program wxHello in section [2,](#page-3-0) a separate header file contains the declarations:

```
// wxKoch0.h// Martin Bernreuther, Jan. 2000
// wxWindows 2
\sqrt{2} draw a Koch snowflake recursivly
// wxKoch0: no model and no repaint
#ifndef WXKOCHH
#define WXKOCHH
\#include \langle wx/wx.h \rangleclass wxKochFrame : public wxFrame
{
public :
    wxKochFrame(const wxString& title, const wxPoint& pos
              , const wxSize& size );
    void OnQuit (wxCommandEvent & event);
    void OnAbout (wxCommandEvent & event);
    void OnInpLevel (wxCommandEvent& event);
} ;
```

```
class wxKochApp : public wxApp
\left\{ \right.wxKochFrame ∗ m pframe ;
    virtual bool OnInit();
public :
    void Draw(unsigned int n);void DrawEdge (wxDC& dc, unsigned int n, int x1, int y1
                                                , int x2, int y2 );
```
 $\}$ ;

#### #end if

The wxKochApp stores the pointer to its frame  $m_p frame$ , which is created in the OnInit method. "Draw" will draw a Koch snowflake of level n and makes use of the DrawEdge method, which calls itself recursively.

Looking at the source file, the first part is similar to wxHello:

```
// wxKoch0.cpp
// Martin Bernreuther, Jan. 2000
// wxWindows 2
\#include \langle wx/wx.h \rangle\#include \leq math . h>
#include "wxKoch0 . h"
IMPLEMENT APP(wxKochApp )
enum
\{ID Quit = 1,
     ID About ,
     ID InpLe vel
\};
bool wxKochApp : : On Init ( )
{
     m_{\text{u}} m = new wxKochFrame ("Koch Snowflake", wxPoint (50,50)
                                   , wxSize(450,350);
     m pframe−>Show ( true ) ;
    SetTopWindow (m_pframe);
    return true ;
}
wxKochFrame::wxKochFrame(const wxString& title, const wxPoint& pos
                            , const wxSize & size)
     : wxFrame ( ( wxFrame∗)NULL,−1, t i t l e , pos , s i z e )
{
```
SetIcon (wxICON(KochIcon));

}

 $\{$ 

}

 $\{$ 

}

```
// create menubar
    wxMenuBar * menuBar = new wxMenuBar;
    // \csc reate menu
    wxMenu * menuFile = new wxMenu;
    wxMenu * menuHelp = new wxMenu;
    // append menu entries
    menuFile–>Append (ID_InpLevel,"Input & Level...\t Ctrl–D");
    menuFile−>AppendSeparator ( ) ;
    menuFile->Append (ID_Quit, "E&xit");
    menuHelp–>Append (ID_About,"&About...");
    // append menu to menubar
    menuBar–>Append (menuFile,"&File");
    menuBar–>Append (menuHelp, "&Help");
    // set frame menubar
    SetMenuBar (menuBar ) ;
    // Connect event to callback function
    Connect ( ID_Quit , wxEVT_COMMAND_MENU_SELECTED,
        (wxObjectEventFunction) &wxKochFrame:: OnQuit );
    Connect ( ID About , wxEVT COMMAND MENU SELECTED,
        ( wxOb jectEventFunction ) &wxKochFrame : : OnAbout ) ;
    Connect (ID_InpLevel, wxEVT_COMMAND_MENU_SELECTED,
        ( wxOb jectEventFunction ) &wxKochFrame : : OnInpLevel ) ;
    // create frame statusbar
    CreateStatus Bar();
    // set statusbar text
    SetStatusText ("Generating_Koch_snowflakes");
void wxKochFrame:: OnQuit (wxCommandEvent & event)
    Close (true):void wxKochFrame:: OnAbout (wxCommandEvent & event)
    wxMessageBox ("Generating_Koch_snowflakes\nby_M._Bernreuther"
                     ,"About _wxKoch", wxOK|wxICON INFORMATION, this );
```
To get the level an input of the user is required. The method wxKochApp::OnInpLevel is executed through the menu.

```
void wxKochFrame : : OnInpLevel (wxCommandEvent& e ven t )
\left\{ \right.// long Result=wxGetNumberFromUser (Descriptionline, Label
    // , Init, Min, Max, ParentWindow, Default position )
```

```
long \ level = wxGetNumberFromUser( " " , "Level : " , "Input \_Level", 4, 0, 10, this );
wxString msg;
if ( level == -1 )
    msg = "Invalid_number{\_}entered{\_}or{\_}dialog{\_}cancel{c}ancelled.";
e l s e
{
    msg. Print f("Level:\&\%lu", level);wxGetApp(). Draw (level);
}
Set \text{StatusText}(\text{msg});
```
For the input of an positive integer wxWindows offers the dialog wxGetNumberFromUser, which also can be found in the Dialogs sample. If a valid input exists, the Koch snowflake is drawn.

}

```
void wxKochApp::Draw(unsigned int n)
{
    int width, height;
    unsigned int d, x1, y1, x2, y3, x3;
    // determine size of Window
    m_pframe->GetClientSize(&width, & height);
    d=height;
    // calculate coordinates of initial triangleif (width < height) \ d=width;y1 = .5 * height + .25 * d;y3 = .5 * height - .5 * d;x1 = .5*width - .25*d*sqrt(3.);x2 = .5*width + .25*d*sqrt(3.);x3=.5*width:
    // Initialize device context
    wxClientDC dc(m_pframe);dc. Clear ( );dc. SetPen(wxPen(wxColour(0,0,0), 1, wxSOLD));dc . BeginDrawing ( ) ;
    // draw the edges
    DrawEdge ( dc , n , x1 , y1 , x2 , y1 ) ;
    DrawEdge ( dc, n, x2, y1, x3, y3);DrawEdge ( dc, n, x3, y3, x1, y1);dc . EndDrawing ( ) ;
}
void wxKochApp :: DrawEdge (wxDC& dc, unsigned int n, int x1, int y1
                                                       , int x2 , int y2 )
{
    if(n>0){
```

```
// calculate new coordinatesint x3 , y3 , x4 , y4 , x5 , y5 ;
         x3=2.*x1/3.+x2/3.;
         y3=2.*y1/3.+y2/3.;
         DrawEdge (dc, n-1, x1, y1, x3, y3);x4=x1/3.+2.*x2/3;
         y4=y1/3.+2.*y2/3;
         x5 = .5*(x1+x2) - (y2-y1)** sqrt(3.)/6;
         y5 = .5*(y1+y2) + (x2-x1)*sqrt(3.)/6.;
         // recursive calls
         DrawEdge (dc, n-1, x3, y3, x5, y5);DrawEdge ( dc, n-1, x5, y5, x4, y4);DrawEdge (dc, n-1, x4, y4, x2, y2);}
    else
         // just draw a line
         dc. DrawLine (x1, y1, x2, y2);
}
```
The application will draw to the frame client window. The size of the window and the coordinates of the corners of the initial triangle are determined. Drawing operations need a device context. Here a wxClientDC is created and used. "Clear" first will result in an empty area and SetPen will specify the pen, which will be used for drawing. A black solid pen with width 1 is created here for this purpose. DrawEdge will receive the drawing context by reference and will do the recursion and drawing using DrawLine.

## <span id="page-11-0"></span>4 Model-View-Controller Concept

#### <span id="page-11-1"></span>4.1 Overview

Following the Model-View-Controller (MVC) concept, an application consists of three parts (see [3\)](#page-12-1), which communicate through messages.

The View and the Controller part are grown together in most applications. Important is the model part, which can be modelled as own class in  $C_{++}$ . The properties of the model class represent the data used in the application. This can be drawing objects in a CAD like application or text and formatting information in a word processor. Since the  $MFC<sup>1</sup>$  $MFC<sup>1</sup>$  $MFC<sup>1</sup>$  was written for applications like MS-Word in the first place, a model is called "Document" there. wxWindows offers a MVC like environment, where the model also is called "document". This won't be used here. More information can be obtained looking at the help and the doc\* samples.

<span id="page-11-2"></span><sup>&</sup>lt;sup>1</sup>Microsoft Foundation Classes: a commercial GUI/Class library

An application can have multiple instances of model data or just one at a time. If there are multiple<sup>[2](#page-12-2)</sup> allowed, usually there is an active one, which receives the changes.

Regarding the views, the window man ager of the Windows operating system doesn't store the areas overdrawn through other windows in the front. The application has to take care of restore the invalid areas itself. There is an repaint event which is release from the window manager to tell the view (through the application) to restore the area.

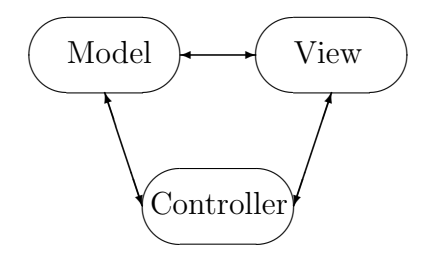

<span id="page-12-1"></span>Figure 3: MVC concept

## <span id="page-12-0"></span>4.2 wxKoch1: Introducing a model and view class

Taking wxKoch0 (see [3.2\)](#page-7-0), a model and a view class should be added like described in [4.](#page-11-0) The view class is a very specialized one and is able to draw Koch snowflakes. It might be better to have a general view and move the functionality to the model.

class KochView;

```
class KochModel
\{private :
    // level:unsigned int m_n;
    // the one and only view:
    KochView ∗ m pview ;
public :
    KochModel ( ) ;
     \tilde{\text{KochModel}}( );
    void Setn (unsigned int n);
    unsigned int \operatorname{Getn}() { return m_n; }
    void AddView (KochView ∗ pview);
    void RemoveView ( KochView ∗ pview ) ;
    void Draw ();
\};
class KochView : public wxWindow
```
<span id="page-12-2"></span><sup>&</sup>lt;sup>2</sup>this is often referred to as MDI (Multiple Document Interface)

```
{
private :
    // the model the view belongs to:
    KochModel ∗ m pmodel ;
    wxPen m pen ;
    unsigned int m_x1, m_y1, m_x2, m_x3, m_y3;void CalcStartCoordinates (unsigned int width
                                      , unsigned int height
                                      , \mathbf{int}\&\ \mathbf{x}1, \mathbf{int}\&\ \mathbf{y}1, int\& x2, int\& x3, int\& y3);void Draw (wxDC& dc, int x1, int y1, int x2, int x3, int y3);
    void DrawEdge (wxDC& dc , unsigned int n
                    , int x1, int y1, int x2, int y2);
public :
    KochView (wxWindow *pparent, KochModel *pmodel);
    virtual \tilde{\text{KochView}} ();
    void SetStatusText (wxString text)
         \{ ((wxFrame*) GetParent())->SetStatusText(text); \}void Draw() \{ Refresh(); \}void OnPaint (wxPaintEvent & event);
\};
The application class stores a pointer to the actual model:
class KochApp : public wxApp
{
    KochFrame ∗m_pframe;
    KochModel ∗ m pmodel ;
    virtual bool OnInit();
    virtual int OnExit();
public :
    KochFrame* GetpFrame () { return m_pframe; }
    KochModel * GetpModel () { return m_pmodel; }
    void SetStatusText (wxString text)
         \{if (m_{\text{th}}) = m_{\text{th}} = -SetStatusText(text); \}} ;
```
which is created in KochApp::OnInit through:

```
m_pmodel=new KochModel();
```
and deleted in KochApp::OnExit, which is called from wxWindows at the program termination:

```
int KochApp : : OnExit ( )
\{if (m_pmodel) delete m_pmodel;
    // application return code
```

```
return 0;
}
The model creates its own view:
KochModel : : KochModel ( )
{
     m pview=NULL;
    m_n=4;new KochView (wxGetApp (). GetpFrame (), this );
}
KochModel : : ˜ KochModel ( )
{
     if (m_{\text{pview}})m_pview->Destroy ();
}
```
Instead of deleting the view, the Destroy() or Close() method should be used instead. The KochView automatically registers and unregisters itself at KochModel in the constructor resp. destructor

```
KochView : : KochView (wxWindow * pparent, KochModel * pmodel):
 wxWindow(pparent, -1), m_pmodel(pmodel)
{
     wxColor \ col(0,0,0);m_{\text{p}}en = wxPen(\text{col}, 1, \text{wxSOLD});\textbf{if}\ (\text{m}_{\text{-pmodel}}) \ \text{m}_{\text{-pmodel}}\text{>\x{andView}(\textbf{this}) ;
     Connect (-1, wxEVT PAINT
                , (wxObjectEventFunction) &KochView:: OnPaint );
}
KochView :: ~ KochView ()
{
     if (m_{\text{pmodel}}) m_pmodel->RemoveView (this);
}
using KochModel::AddView resp. KochModel::RemoveView
void KochModel : : AddView ( KochView ∗ pview )
{
     if ( m_{\text{pview}} ) delete m_{\text{pview}} ;m_pview=pview;
}
void KochModel : : RemoveView ( KochView ∗ pview )
{
     if ( \text{pview} = m \text{ pview}) m_pview=NULL;
}
```
KochModel::Setn just sets a new level, which is the data the model has to store:

```
void KochModel:: Setn (unsigned int n)
{
    if(n!=m_n){
         m_n=n;
         if (m_{\text{-}pview})\{wxString msg;
              msg. Print f("Level\_changed\_to.\%lu", m.n );
              wxGetApp(). SetStatusText(msg);
              m_pview->Draw ();
         }
    }
}
```
It is called from KochFrame::OnInpLevel. Since the view is responsible for the visualization, KochModel::Draw just calls the KochView::Draw method:

```
void KochModel:: Draw()
{
     if (m_{\text{pview}}) m_pview->Draw();
}
```
The view receives the repaint event to update the drawing area through KochView::OnPaint. A pen is needed for the drawing procedure. The data comes from the model.

```
KochView : : KochView (wxWindow * pparent, KochModel * pmodel):
wxWindow(pparent, -1), m_pmodel(pmodel)
\{wxColor col(0,0,0);m-pen = wxPen(col, 1, wxSOLD);if (m_{\text{pmodel}}) m_pmodel->SetView (this);
    Connect(-1, wxEVT-PAINT), (wxObjectEventFunction) & KochView::OnPaint ;
}
```
The calculation of the first three vertices coordinates of the triangle is done in KochView::CalcStartCoordinates depending on the size of the view. The drawing is started with KochView::Draw and done in the recursive KochView::OnPaint:

```
void KochView :: CalcStartCoordinates (unsigned int width
                                                    , unsigned int height
                                                   , \mathbf{int}\&\ \mathbf{x}1, \mathbf{int}\&\ \mathbf{y}1, int\& x2, int\& x3, int\& y3)
```
{

```
if (width < height)\{y1 = .5 * height + .25 * width;y3 = .5*(height-width);x1 = (.5-.25 * sqrt(3.)) * width;x2 = (.5+.25 * sqrt(3.)) * width;}
    else
    {
         y1 = .75 * height;y3 = 0.;
         x1 = .5* width - .25* height*sqrt(3.);x2 = .5*width + .25*height * sqrt(3.);}
    x3=.5*width;}
void KochView : : Draw (wxDC& dc , int x1 , int y1
                       , int x2, int x3, int y3)
{
    if (!m_pmodel) return;
    \int \mathbf{n} = m pmodel–>Getn();
    DrawEdge(dc, n, x1, y1, x2, y1);DrawEdge(dc, n, x2, y1, x3, y3);DrawEdge ( dc, n, x3, y3, x1, y1 );
}
void KochView : : DrawEdge (wxDC& dc , unsigned int n
                           , int x1, int y1, int x2, int y2){
    if(n>0){
         int x3 , y3 , x4 , y4 , x5 , y5 ;
         x3=2.*x1/3.+x2/3;
         y3=2.*y1/3.+y2/3;
         DrawEdge (dc, n-1, x1, y1, x3, y3);x4=x1/3.+2.*x2/3;
         y4=y1/3.+2.*y2/3;
         x5 = .5*(x1+x2) - (y2-y1) * sqrt(3.)/6.;
         y5 = .5*(y1+y2) + (x2-x1)*sqrt(3.)/6.;
         DrawEdge (ac, n-1, x3, y3, x5, y5);DrawEdge(dc, n-1, x5, y5, x4, y4);DrawEdge (dc, n-1, x4, y4, x2, y2);}
    else
         dc . DrawLine ( x1 , y1 , x2 , y2 ) ;
}
```

```
17
```

```
void KochView:: OnPaint (wxPaintEvent & event)
{
    if (m_{\text{-pmodel}}){
         int width, height;
         GetClientSize(&width, & height);int x1, y1, x2, x3, y3;CalcStartCoordinate(width, height, x1, y1, x2, x3, y3);wxPointDC dc(this);dc. Clear():
         dc. SetPen(m\_pen);Draw ( dc, x1, y1, x2, x3, y3);
    }
}
```
KochView::OnPaint is called every time a repaint event is released.

# <span id="page-17-0"></span>5 wxKoch: The final version

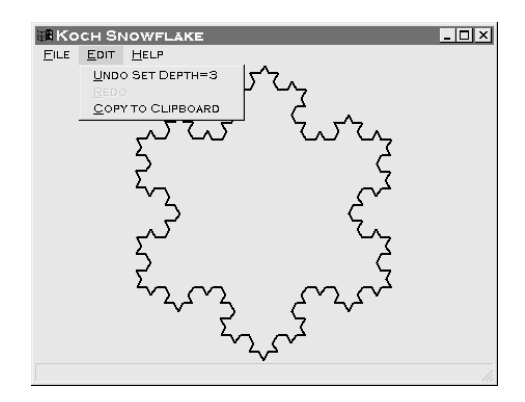

## <span id="page-17-1"></span>5.1 Added features

#### <span id="page-17-2"></span>5.1.1 Change line thickness and color

The line thickness is described with an integer number. The input is therefore analog to the input of the level. To choose a color, wxWindows offers a color dialog, which is used here. For common dialogs look at the "dialogs" sample.

#### <span id="page-18-0"></span>5.1.2 Printing and Clipboard copy

wxWindows offers special device contexts for printing and the clipboard. Instead of drawing to the screen, KochView::Draw draws to the printer or in the clipboard.

#### <span id="page-18-1"></span>5.1.3 Undo/Redo

Undo/Redo is implemented through classes for each command. The class CmdSetLevel for example sets and restores the level with its Do and Undo method. The command processor object manages all command objects.

## <span id="page-18-2"></span>5.2 The sources

## <span id="page-18-3"></span>5.2.1 wxKoch.h

```
// wxKoch.h
// Martin Bernreuther, July 2000
// using wxWindows 2.2.0// draws \& prints the recursive Koch snowflake structure
// wxKoch1 \rightarrow wxKoch: added the possibility of
\sqrt{1/x} setting Pen width & color
// printing capabilities
// the possibility of copying to the clipboard
/ / Undo/Redo
```
#ifndef WXKOCHH #define WXKOCHH

 $\#include\langle wx/wx.h\rangle$  $//$  define wxCommand: #include <wx/ docview . h>

class KochView;

```
class KochModel
```
#### { private :

 $//$  level: unsigned int m\_n;  $//$  the one and only view: KochView ∗ m pview ;

#### public :

KochModel ( ) ;

```
\tilde{\text{KochModel}}( );
    void Setn (unsigned int n);
    unsigned int \operatorname{Getn}() { return m_n; }
    void AddView (KochView ∗ pview);
    void RemoveView ( KochView ∗ pview ) ;
    void Draw ();
    unsigned int GetPenWidth ();
    wxColor GetPenColor ( ) ;
    void SetPenWidth (int w);
    void SetPenColor ( wxColor c ) ;
    void Print();
    void Copy2Clipboard ();
\};
class KochView : public wxWindow
{
private :
    // the model the view belongs to:
    KochModel ∗ m pmodel ;
    wxPen m_pen;
    wxFont m font ;
    unsigned int m_x1, m_y1, m_x2, m_x3, m_y3;void CalcStartCoordinates (unsigned int width
                                       , unsigned int height
                                       , \mathbf{int}\&\ \mathbf{x}\&1, \mathbf{int}\&\ \mathbf{y}\&1, int\& x2, int\& x3, int\& y3);void Draw (wxDC& dc, int x1, int y1, int x2, int x3, int y3);
    void DrawEdge (wxDC& dc , unsigned int n
                    , int x1, int y1, int x2, int y2);
public :
    KochView (wxWindow *pparent, KochModel *pmodel);
    virtual \tilde{\text{KochView}} :
    void SetStatusText (wxString text)
         { ((wxFname*)GetParent())->SetStatusText(text);}
    void Draw() \{ Refresh(); \}void OnPaint (wxPaintEvent & event);
    unsigned int GetPenWidth ();
    wxColour GetPenColor ( ) ;
    void SetPenWidth (int w);
    void SetPenColor (wxColor c);
    void Print();
```

```
void Copy2Clipboard ();
} ;
class KochFrame : public wxFrame
\left\{ \right.private :
    wxCommandProcessor m_cmdprocessor;
public :
    KochFrame (const wxString& title, const wxPoint& pos
                                        , const wxSize & size );
    void OnQuit (wxCommandEvent & event);
    void OnAbout (wxCommandEvent & event);
    void OnInpLevel (wxCommandEvent & event);
    void OnSetPenWidth (wxCommandEvent & event);
    void OnSetPenColor (wxCommandEvent& event);
    void OnPrint (wxCommandEvent & event);
    void OnCopyClipboard (wxCommandEvent & event);
    void OnUndo(wxCommandEvent& event);
    void OnRedo (wxCommandEvent & event);
\};
class KochApp : public wxApp
{
private :
    KochFrame ∗m_pframe;
    KochModel ∗ m pmodel ;
    wxColourData m_coldata;
    wxPrintDialogData m prndata ;
    virtual bool OnInit();
    virtual int OnExit();
public :
    KochFrame* GetpFrame () { return m_pframe; }
    KochModel* GetpModel() { return m_pmodel; }
    void SetStatusText (wxString text)
         \{ \text{ if } (m_{\text{-}}\text{pframe}) \text{ } m_{\text{-}}\text{pframe}\rightarrow \text{SetStatusText(text)}; \}wxColourData* GetpColdata () { return \& m_coldata; }
    wxPrintDialogData* GetpPrndata () { return &m_prndata; }
} ;
class CmdSetLevel : public wxCommand
\{private :
    unsigned int m_level, m_oldlevel;
public :
    CmdSetLevel (unsigned int d)
         : wxCommand(TRUE, "Input \_\text{Level"}), m \_\text{level}(d) \}
```

```
virtual bool Do();
    virtual bool Undo();
\};
class CmdSetPenWidth : public wxCommand
{
private :
    unsigned int m_penwidth, m_oldpenwidth;
public :
    CmdSetPenWidth (unsigned int w)
         : wxCommand(TRUE,"Set \_\text{Pen}\_\text{Width}"), m_penwidth (w) { }
    virtual bool Do();
    virtual\;bool\; Undo();
\};
class CmdSetPenColor : public wxCommand
{
private :
    wxColourData m_coldata, m_oldcoldata;
public :
    CmdSetPenColor ( const wxColourData& c )
         : wxCommand(TRUE,"Set \_\text{Pen}\_\text{Color"}, \text{m}\_\text{cold}at \ a \ (c) \ \ {\}virtual bool Do();
    virtual\;bool\; Undo();
\};
```

```
#end if
```
#### <span id="page-21-0"></span>5.2.2 wxKoch.cpp

```
// wxKoch.cpp
// Martin Bernreuther, July 2000
// using wxWindows 2.2.0\#include \langle wx/wx.h \rangle\#include \leq math . h>
\#include \langle wx/colordlg.h \rangle\#include \langle wx/print \rangleh>
\#include \langle wx/meta file.h \rangle\#include \langle wx/c lipbrd \>.h>#include "wxKoch . h"
IMPLEMENT APP(KochApp )
enum
{
```

```
ID_Quit = 1,ID About ,
     ID InpLe vel ,
     ID SetPenWidth ,
     ID_SetPenColor,
     ID CopyClipboard ,
     ID<sub>-Print</sub>
\};
//KochApp−−−−−−−−−−−−−−−−−−−−−−−−−−−−−−−−−−−−−−−−−−−−−−−−−−−
bool KochApp:: OnInit ()
\{m_{\text{u}} m = new KochFrame ("Koch Snowflake", wxPoint (50,50)
                                    , wxSize(450,350);
     m pframe−>Show ( true ) ;
     SetTopWindow (m_pframe);
     m-pmodel = new KochModel();
     // initialize ColourDialogData
     m_coldata.SetChooseFull(TRUE);
     for (int i = 0; i < 16; i++)
     \{wxColour col(i * 16, i * 16, i * 16);m_coldata.SetCustomColour(i, col);
     }
     // initialize PrintDialogData
     m_prndata. EnableSelection (FALSE);
     m prndata . EnablePageNumbers (FALSE ) ;
     return true ;
}
int KochApp : : OnExit ( )
{
     if (m_pmodel) delete m_pmodel;
     // application return code
     return 0;
}
//KochFrame−−−−−−−−−−−−−−−−−−−−−−−−−−−−−−−−−−−−−−−−−−−−−−−−−
KochFrame :: KochFrame (const wxString & title
```

```
, const wxPoint\& pos, const wxSize\& size)
            : wxFrame ( ( wxFrame∗)NULL,−1, t i t l e , pos , s i z e )
{
```

```
23
```
 $SetLeon(wxICON(KochLeon));$ 

```
// create menubar
wxMenuBar * menuBar = new wxMenuBar;
// create menu
wxMenu * menuFile = new wxMenu;
wxMenu ∗ menuEdit = new wxMenu;
wxMenu * menuHelp = new wxMenu;
// append menu entries
menuFile\rightarrowAppend (ID_InpLevel,"Input &Level... \ t Ctrl-D");
menuFile->Append (ID_SetPenWidth, "Set Pen & Width . . . ");
menuFile–>Append (ID_SetPenColor, "Set _Pen & Color ...");
menuFile\rightarrowAppend (ID_Print,"&Print...\tCtrl-P");
menuFile−>AppendSeparator ( ) ;
menuFile->Append (ID_Quit, "E&xit \tAlt-F4");
menuEdit−>Append (wxID UNDO, "&Undo" ) ;
menuEdit−>Append (wxID REDO, "&Redo" ) ;
menuEdit->Append (ID_CopyClipboard,"&Copy_to_Clipboard");
menuHelp–>Append (ID_About,"&About...");
// append menu to menubar
menuBar->Append (menuFile,"&File");
menuBar–>Append (menuEdit, "&Edit");
menuBar–>Append (menuHelp, "&Help");
// add Undo/Redo entries to menuEdit \& Initialize
m cmdprocessor . SetEditMenu ( menuEdit ) ;
m cmdprocessor. Initialize ();
// set frame menubar
SetMenuBar (menuBar ) ;
Connect (ID_Quit, wxEVT_COMMAND_MENU_SELECTED
        , (wxObjectEventFunction) &KochFrame:: OnQuit );
Connect ( ID About , wxEVT COMMAND MENU SELECTED
        , (wxObjectEventFunction) & KochFrame:: OnAbout );
Connect ( ID InpLe vel , wxEVT COMMAND MENU SELECTED
        , (wxObjectEventFunction) &KochFrame:: OnInpLevel );
Connect ( ID SetPenWidth , wxEVT COMMAND MENU SELECTED
        , (wxObjectEventFunction) & KoochFrame::OnSetPenWidth ;
Connect (ID_SetPenColor, wxEVT_COMMAND_MENU_SELECTED
        , (wxObjectEventFunction) &KochFrame:: OnSetPenColor );
Connect (ID_Print, wxEVT_COMMAND_MENU_SELECTED
        , (wxObjectEventFunction) & KoochFrame::OnPrint ;
Connect ( ID CopyClipboard , wxEVT COMMAND MENU SELECTED
        , (wxObjectEventFunction) &KochFrame:: OnCopyClipboard );
Connect ( wxID UNDO , wxEVT COMMAND MENU SELECTED
        , (wxObjectEventFunction) \& KochFrame::OnUndo);
Connect ( wxID REDO , wxEVT COMMAND MENU SELECTED
        , ( wxObjectEventFunction ) \&KochFrame : : OnRedo ) ;
```
 $//$  create frame statusbar

```
CreateStatus Bar();
    // set statusbar text
    SetStatusText ("Generating_Koch_snowflakes");
}
void KochFrame:: OnQuit (wxCommandEvent & event)
\{Close (true);}
void KochFrame:: OnAbout (wxCommandEvent & event)
\{wxMessageBox ("Generating_Koch_snowflakes\nby_M._Bernreuther"
                       ,"About Koch", wxOK|wxICON INFORMATION, this);
}
void KochFrame :: OnInpLevel (wxCommandEvent & event)
{
    // long Result=wxGetNumberFromUser (Descriptionline, Label
    // , Init, Min, Max, ParentWindow, Default position )
    long res = wxGetNumberFromUser( "", "Level:", "Input_Level"
                  , wxGetApp (). GetpModel()->Getn (), 0, 10, this );
    wxString msg;
    if ( res == -1 )
         msg = "Invalid_number{\_}entered{\_}or{\_}dialog{\_}cancel{c}ancelled.";
    e l s e
    \{msg. Print f("Level::\\%lu", res);m_cmdprocessor. Submit (new CmdSetLevel (res));
         wxGetApp ( ) . GetpModel()−>Draw ( ) ;
    }
    Set \text{StatusText}(\text{msg});
}
void KochFrame:: OnSetPenWidth (wxCommandEvent& event)
{
    long \text{res} = \text{wxGetNumberFromUser} ( "", "Pen_Width:", "Input Pen_Width"
                  , wxGetApp (). GetpModel()->GetPenWidth (), 0, 10, this );
    wxString msg;
    if ( res == -1 )
         msg = "Invalid_number{\_}entered{\_}or{\_}dialog{\_}cancel{c}ancelled.";
    e l s e
    \{msg. Print f("Pen_w width:. %lu", res);m<sub>cmdprocessor</sub>. Submit (new CmdSetPenWidth (res);
         wxGetApp ( ) . GetpModel()−>Draw ( ) ;
    }
    SetStatusText(msg);}
```

```
25
```

```
void KochFrame:: OnSetPenColor (wxCommandEvent& event)
\{wxColorDialog\ coldialog(this\, waveGetApp().GetpGoldata());wxString msg;
    if (cold ialog. ShowModal() == wxID_OK){
         msg="Pen\_Color_set";m cmdprocessor . Submit (new CmdSetPenColor (coldialog. GetColourData ()) );
         wxGetApp ( ) . GetpModel()−>Draw ( ) ;
    }
    else
         msg="color\_Dialog\_canceled";Set \text{StatusText}(\text{msg});
}
void KochFrame :: OnPrint (wxCommandEvent & event)
\left\{ \right.wxGetApp(). GetpModel()->Print();
}
void KochFrame:: OnCopyClipboard (wxCommandEvent& event)
{
    wxGetApp ( ) . GetpModel()−>Copy2Clipboard ( ) ;
}
void KochFrame:: OnUndo(wxCommandEvent& event)
\left\{ \right.m_cmdprocessor. Undo ();
}
void KochFrame:: OnRedo (wxCommandEvent & event)
{
    m_cmdprocessor. Redo ();
}
//KochModel−−−−−−−−−−−−−−−−−−−−−−−−−−−−−−−−−−−−−−−−−−−−−−−−−
KochModel : : KochModel ( )
\{m pview=NULL;
    m_n=4;/∗m pview=∗/
    new KochView(wxGetApp(). GetpFrame(), this);
}
KochModel : : ˜ KochModel ( )
{
```

```
if (m_pview)// delete m_pview;
         m_pview->Destroy ();
         //m_pview->Close();
}
void KochModel:: Setn (unsigned int n)
{
    if(n!=m_n){
         m_n=n;
         if (m_{\text{-}pview}){
             wxString msg;
             msg. Print f("Level\_changed\_to.\%lu", m.n );
             wxGetApp(). SetStatusText(msg);m pview−>Draw ( ) ;
         }
    }
}
void KochModel : : AddView ( KochView ∗ pview )
\{if (m_pview) delete m_pview;
    m_pview=pview;
}
void KochModel : : RemoveView ( KochView ∗ pview )
{
    if (pview=m_pview) m_pview=NULL;
}
void KochModel : : SetPenWidth ( int w)
{
    if (m_pview) m_pview->SetPenWidth(w);}
unsigned int KochModel:: GetPenWidth()
\{unsigned int w=0;
    if (m\_pview) \ w=m\_pview>GetPenWidth();
    return w;
}
void KochModel : : SetPenColor ( wxColor c )
{
    if (m_{\text{p}}view) m_pview->SetPenColor(c);
}
```

```
wxColor KochModel : : GetPenColor ( )
{
     if (m_pview)return m_pview->GetPenColor();
     e l s e
         return wxNullColour ;
}
void KochModel:: Draw()
{
     if ( m_{\text{-}pview} ) m_pview->Draw();
}
void KochModel:: Print ()
{
     if (m_{\text{pview}}) m_pview->Print ();
}
void KochModel :: Copy2Clipboard ()
{
     if (m_pview) m_pview->Copy2Clipboard ();
}
//KochView−−−−−−−−−−−−−−−−−−−−−−−−−−−−−−−−−−−−−−−−−−−−−−−−−−
KochView :: KochView (wxWindow *pparent, KochModel *pmodel):
wxWindow(pparent, -1), m_pmodel(pmodel)
{
     SetPenColor (wxGetApp (). GetpColdata()->GetColour ());
     if (m_{\text{pmodel}}) m_pmodel->AddView (this);
     Connect (-1, wxEVT.PAINT), (wxObjectEventFunction) & KoochView::OnPaint );
}
KochView :: ~ KochView ()
\{if (m_{p} 1) m_{p}  model -> RemoveView(t) 1}
void KochView : : SetPenWidth ( int w)
{
     m_{\text{p}}en . SetWidth (w);
     Refresh();
}
```
unsigned int  $KochView::GetPenWidth()$ 

```
{
    return m_pen.GetWidth();
}
void KochView : : SetPenColor ( wxColor c )
\{m_pen. SetColour (c);
    \text{Refresh}();
}
wxColour KochView : : GetPenColor ( )
{
    return m_pen. GetColour ();
}
void KochView :: CalcStartCoordinates (unsigned int width
                                          , unsigned int height
                                          , int\& x1, int\& y1, int\& x^2, int\& x^3, int\& y^3)
{
    if (width < height){
         y1 = .5 * height + .25 * width;y3 = .5*(height-width);x1 = (.5-.25*sqrt(3.))*width;x2 = (.5+.25 * sqrt(3.)) * width;}
    e l s e
    {
         y1 = .75 * height;y3 = 0.;
         x1 = .5*width - .25*height*sqrt(3.);x2 = .5*width + .25*height*sqrt(3.);}
    x3=.5*width;}
void KochView : : Draw (wxDC& dc , int x1 , int y1
                                 , int x2 , int x3 , int y3 )
{
    if (!m_pmodel) return;
    \int \mathbf{n} = m pmodel–>Getn();
    DrawEdge(dc, n, x1, y1, x2, y1);DrawEdge ( dc, n, x2, y1, x3, y3 );
    DrawEdge(dc, n, x3, y3, x1, y1);}
```

```
void KochView : : DrawEdge (wxDC& dc , unsigned int n
                            , int x1, int y1, int x2, int y2)
{
    if(n>0){
         int x3 , y3 , x4 , y4 , x5 , y5 ;
         x3=2.*x1/3.+x2/3;
         y3=2.*y1/3.+y2/3.;
         DrawEdge (dc, n-1, x1, y1, x3, y3);x4=x1/3.+2.*x2/3;
         y4=y1/3.+2.*y2/3;
         x5 = .5*(x1+x2) - (y2-y1) * sqrt(3.)/6.;
         y5 = .5*(y1+y2) + (x2-x1)*sqrt(3.)/6.;
         DrawEdge ( dc, n-1, x3, y3, x5, y5);DrawEdge(dc, n-1, x5, y5, x4, y4);DrawEdge (dc, n-1, x4, y4, x2, y2);}
    e l s e
         dc. DrawLine (x1, y1, x2, y2);
}
void KochView :: OnPaint (wxPaintEvent & event)
\{if (m-pmodel)
    {
         int width, height;
         GetClientSize(\&width, \& height);int x1 , y1 , x2 , x3 , y3 ;
         CalcStartCoordinate(width, height, x1, y1, x2, x3, y3);wxPaintDC dc(this);dc. Clear ( );dc. SetPen(m\_pen);Draw (\mathrm{dc}, \mathrm{x1}, \mathrm{y1}, \mathrm{x2}, \mathrm{x3}, \mathrm{y3});
    }
}
void KochView::Print()\{wxWindow *pparent=wxGetApp (). GetpFrame ();
    wxPrintDialogData ∗ pprndata=wxGetApp ( ) . GetpPrndata ( ) ;
    wxPrintDialog prndialog (pparent, pprndata);
    if (prndialog . ShowModal() != wxID.OK){
         wxGetApp(). SetStatusText("Printer\_Dialog\_cancelled");
         return ;
    }
    *pprndata = prndialog.GetPrintDialogData();wxDC *{\rm pdc} = prndialog. GetPrintDC();
```

```
if (!pdc \rightarrow Ok())\{wxGetApp(). SetStatusText()" Error \text{\_}c reating \text{\_}device \text{\_}context");
         return ;
    }
    int width, height;
    pdc–>GetSize(&width, & height);
    int x1 , y1 , x2 , x3 , y3 ;
    CalcStartCoordinate(width, height, x1, y1, x2, x3, y3);pdc->SetPen (m_pen);
    m_{\text{1}} m font . Set Point Size (int (height /100));
    pdc->SetFont (m_font);
    pdc \rightarrow SetTextForeground(wxColor(0,0,0));
    int xpos, ypos, twidth, theight;
    xpos=width /20;
    ypos=height/15;wxString msg="Koch_snowflake";
    pdc–>GetTextExtent (msg, & twidth, & theight);
    pdc->StartDoc("wxKoch_printout");
    pdc->StartPage();
    pdc−>DrawText (msg , xpos , ypos ) ;
    ypos\pm=theight +5;
    msg. Printf ("Depth_%lu", wxGetApp(). GetpModel()->Getn());
    //pdc->GetTextExtend(msg, \& twidth, \& theight);pdc−>DrawText (msg , xpos , ypos ) ;
    pdc \rightarrow GetFont(). SetPointSize (int (height /200));
    msg="by M. \Box Bernreuther";
    pdc–>GetTextExtent (msg, & twidth, & theight);
    xpos = .99*width-twidth;ypos = .99 * height - theight;pdc−>DrawText (msg , xpos , ypos ) ;
    Draw (* \, pdc, x1, y1, x2, x3, y3);pdc−>EndPage ( ) ;
    pdc−>EndDoc ( ) ;
void KochView :: Copy2Clipboard ()
```

```
{
```
}

```
int x1 , y1 , x2 , x3 , y3 ;
     CalcStartCoordinate(1000, 1000, x1, y1, x2, x3, y3);wxEnhMetaFileDC dc ;
     if (!dc.Ok()){
          wxGetApp(). SetStatusText("wxMetafileDC\_not\_Ok");
          return ;
     }
     dc. SetPen(m\_pen);Draw (\,dc\, , x1\, , y1\, , x2\, , x3\, , y3\, );
     wxEnhMetaFile *pmf = dc. Close ();
     if (\text{! pmf}){
          wxGetApp (). SetStatusText ("Could_not_create_wxMetafile");
          return ;
     }
     if (pmf~>0k() ){
          i f ( wxTheClipboard−>Open ( ) )
          {
               i f ( wxTheClipboard−>SetData (new wxEnhMetaFileDataObject (∗pmf ) ) )
                    wxGetApp(). SetStatusText("Clipboard_data_set");else
                    wxGetApp (). SetStatusText ("Error_setting_Clipboard_data");
               wxTheClipboard–>Close ();
          }
          else
               wxGetApp(). SetStatusText(
                    " Error \text{-}\text{opening}\text{-}\text{Clipboard}" );
     }
     else
          wxGetApp(). SetStatusText("wxMetafile\_not_Qk");
     delete pmf;
//CmdSetDepth−−−−−−−−−−−−−−−−−−−−−−−−−−−−−−−−−−−−−−−−−−−−−−−
bool CmdSetLevel : : Do ( )
     m_oldlevel=wxGetApp().GetpModel()->Getn();
     wxGetApp(). GetpModel()->Setn (m-level);m_{\text{commandName}}. Printf ("Set \text{Depth}=\text{\%}lu", m\text{level});
     return TRUE;
```
}

 $\{$ 

}

```
bool CmdSetLevel : : Undo ( )
\left\{ \right.wxGetApp(). GetpModel()->Setn ( m_{oldlevel} );return TRUE;
}
bool CmdSetPenWidth : : Do ( )
\{m oldpenwidth=wxGetApp ( ) . GetpModel()−>GetPenWidth ( ) ;
    wxGetApp(). GetpModel()->SetPenWidth(m_penwidth);
    m_commandName. Printf("Set_Pen_Width=%lu", m_penwidth);
    return TRUE;
}
bool CmdSetPenWidth : : Undo ( )
{
    wxGetApp (). GetpModel()->SetPenWidth (m_oldpenwidth);
    return TRUE;
}
bool CmdSetPenColor : : Do ( )
\left\{ \right\}wxColorData * pcoldata = wxGetApp(). GetpGoldata();
    m old coldata=*p coldata;
    *<i>pcoldata</i> = m_coldata;wxGetApp(). GetpModel() \rightarrow SetPenColor(pcoldata \rightarrow GetColor());
    return TRUE;
}
bool CmdSetPenColor : : Undo ( )
{
    wxColorData * pcoldata = wxGetApp(). GetpGoldata();
    *<i>pc</i>oldata = m_oldcoldata;wxGetApp(). GetpModel()->SetPenColor (pcoldata->GetColor());
    return TRUE;
}
```
# <span id="page-32-0"></span>6 Other  $C++$  GUI-/Class-libraries

- Qt In contrast to wxWindows the Qt library ([http://www.trolltech.com/](http://www.trolltech.com/products/qt/qt.html) [products/qt/qt.html](http://www.trolltech.com/products/qt/qt.html)) is a commercial product. For the Unix version there is a free edition ([http://www.trolltech.com/products/](http://www.trolltech.com/products/download/freelicense/) [download/freelicense/](http://www.trolltech.com/products/download/freelicense/)), which the K Desktop Environment [http:](http://www.kde.org/) [//www.kde.org/](http://www.kde.org/) is based on.
- GTK+ The Gimp ToolKit <http://www.gtk.org/> is a GUI toolkit based on C. The gnome desktop environment (<http://www.gnome.org/>) uses

gtk+. A Windows port exists ([http://www.gimp.org/~tml/gimp/](http://www.gimp.org/~tml/gimp/win32/) [win32/](http://www.gimp.org/~tml/gimp/win32/)), but is under development. Gtk– [http://gtkmm.sourceforge.](http://gtkmm.sourceforge.net/) [net/](http://gtkmm.sourceforge.net/) is a C++ interface for gtk+.

- FLTK The Fast Light Tool Kit Home Page can be found at [http://www.](http://www.fltk.org/) [fltk.org/](http://www.fltk.org/).
- V The V Homepage can be found at [http://www.objectcentral.com/](http://www.objectcentral.com/vgui/vgui.htm) [vgui/vgui.htm](http://www.objectcentral.com/vgui/vgui.htm)
- Amulet The Amulet Homepage can be found at [http://www.cs.cmu.edu/](http://www.cs.cmu.edu/afs/cs/project/amulet/www/amulet-home.html) [afs/cs/project/amulet/www/amulet-home.html](http://www.cs.cmu.edu/afs/cs/project/amulet/www/amulet-home.html)
- YACL Yet Another Class Library (<http://www.cs.sc.edu/~sridhar/yacl/>) is not developed any longer.

An overview of GUI libraries can be found at [http://www.geocities.](http://www.geocities.com/SiliconValley/Vista/7184/guitool.html) [com/SiliconValley/Vista/7184/guitool.html](http://www.geocities.com/SiliconValley/Vista/7184/guitool.html).

You can also do the GUI programming in Java ([http://www.sun.com/](http://www.sun.com/java/) [java/](http://www.sun.com/java/))...